## **Treasure Game Starter Activity Part 1**

- 1. Open project file "treasure game starter.sltng"
- 2. Go to File menu  $\rightarrow$  Save project As  $\rightarrow$  Name the file "treasure *Your Name"*
- 3. Go to Spaceland and click on setup, then run.

Challenge #1: Try the keyboard arrow keys. Notice that these don't work correctly. Find the "Keyboard controls"

procedure (**Construent on the Player page and fix the blocks so that the arrow keys work correctly.** 

Challenge #2: Click "Edit Breeds" and change the player's shape to something you want.

Challenge #3: Use the breed editor to add a "treasure" breed. Pick a shape and give it a name (you can just call it "treasure" if you're not feeling creative).

Challenge #4: Go to the setup block on the setup page and figure out how to **create** 25 treasure agents. **Scatter** the treasure agents.

Challenge #5: Go to My Blocks and find the **Collision** block between Player and Treasure. Put it on the Collision page. You are going to program what happens when the Player bumps into a Treasure. The Player will increase the score by 1 and the Treasure will die.

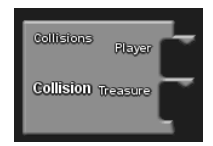

Challenge #6: Assemble the following blocks in the Collision block (look in the Setup and Run and Math drawers). These blocks increases the score by 1.

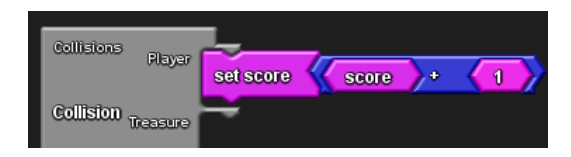

Challenge #7: Go back to the Collision block. Make the treasure "**die**" in the Collision block. (Look in Logic drawer)

Challenge #8: Go to the existing setup block on your setup page and add the "**show score**" block. Also add **set score** 0. (Look in Setup and Run drawer.) See below:

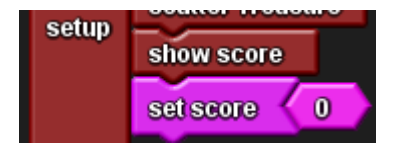

In Spaceland, click setup to check that the score appears in the status bar.

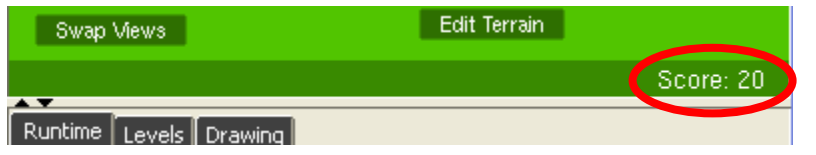

In Spaceland, click run to play your game. When you bump into a treasure agent, the treasure should die and your score should go up. You're done with the basics of Part 1. You may go to Part 2 or try optional challenges on back of this sheet. Optional Challenge #9: Come up with an idea for a different reaction to happen during the collision between Player and Treasure. **Pick 1 or 2 things to do** from the following list:

Have the player "**say**" something – like "Whoo hooTreasure!". Look in the Text drawer for **say** and **abc**. Change  $\bullet$ the **abc** to the text you want.)

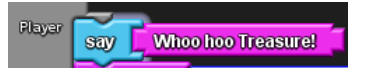

Have the treasure "**stamp**" a color before dying. You can also try other terrain blocks like "**stomp**", "**dig**", "**build**" and "**yank**". (Look in Terrain drawer)

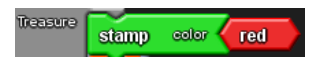

Change the number of points that get added to the score for each treasure – like each treasure is worth 5 points instead of just 1. You can choose the number.

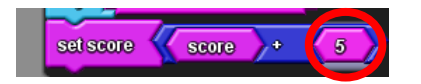

- Have the player increase its size by 1 each time it collides with a treasure. Use "**set size**" and follow the same  $\bullet$ example as "set score". You can change the number 1 to something smaller (like 0.5) if it's getting too big too fast. Hint: The "set size" block is in the Traits drawer.
- Have the player set its size back to 1 when it collides with a certain color treasure, like the following. Note that the "collide" refers to the treasure that it collides with.

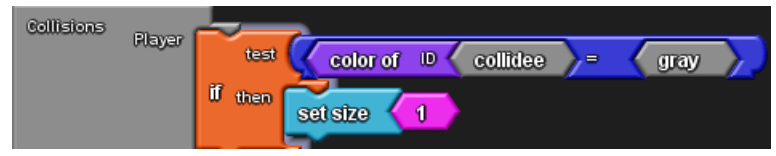

Optional Challenge #10: Other changes you can make:

Change the number of treasure agents that are created.  $\bullet$ 

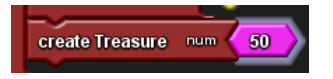

- Add one **Create** treasure block that creates 1 special treasure that is bigger than the others. (Hint: Use the **Create:Do** and set size)
- Create some Treasure agents that are blue (Use **Create:Do** and **Set color**). Make the blue treasure worth more points when the player bumps into them. Use the If block to check the color of the treasure, like the example:

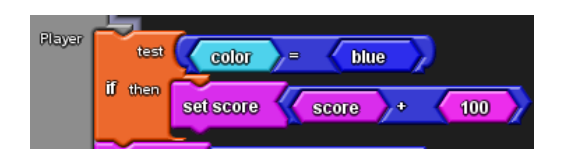

If you do the above challenge, then figure out how to create Yellow treasure agents and make colliding into those take away points from your score.